# Cisco Secure Network Analytics

Network Diagrams Release Notes v2.1.1

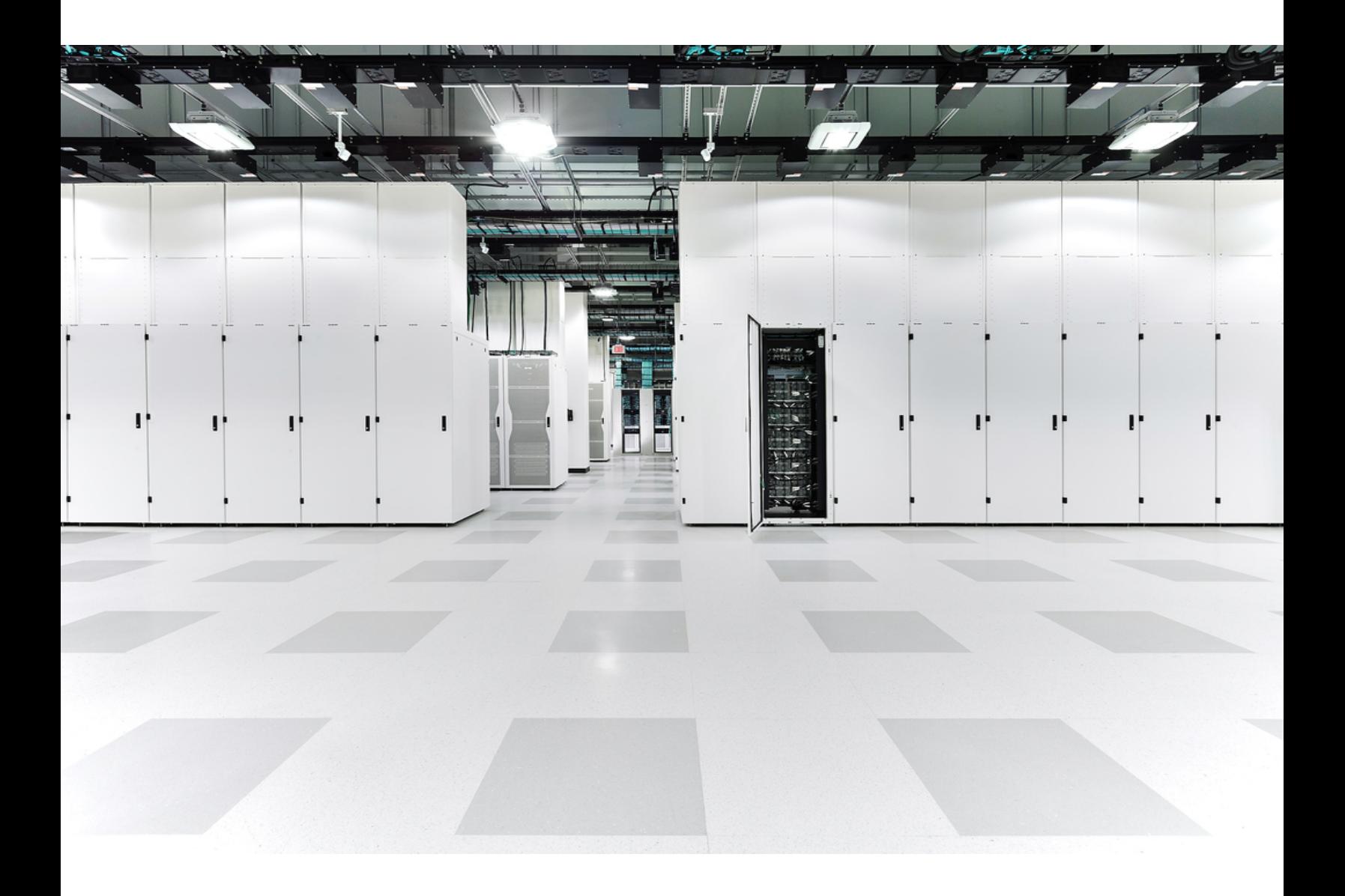

# Table of Contents

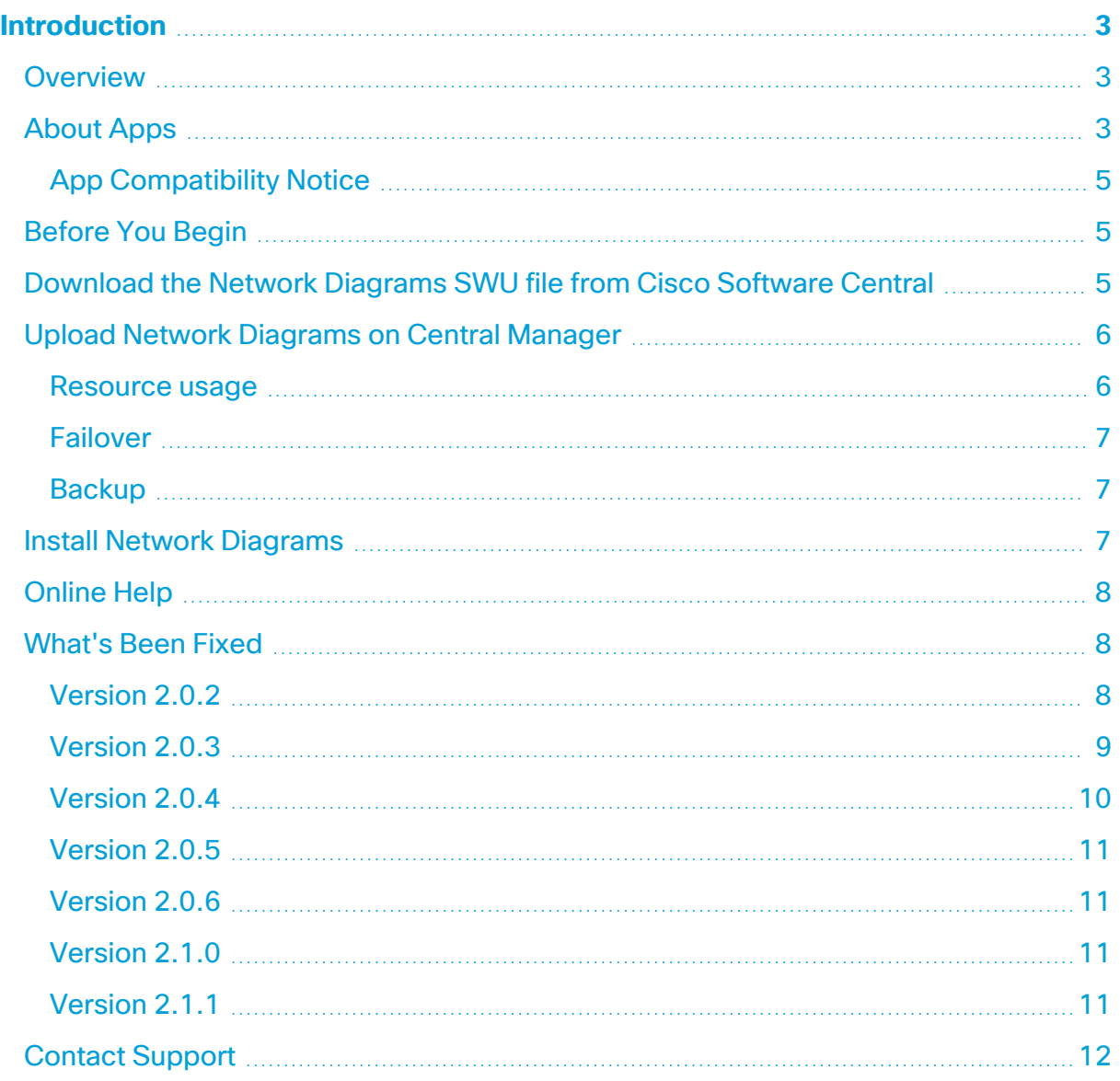

## <span id="page-2-0"></span>Introduction

<span id="page-2-1"></span>This document provides general information as well as any associated improvements and bug fixes for Network Diagrams v2.1.x. The latest version of Network Diagrams is v2.1.1.

### Overview

The network diagram feature allows you to graphically monitor the status of your entire system in near real-time. With these network diagrams, administrators can easily view their organization's network traffic based on any criteria, such as location, function, or virtual environment.

Use the following video tutorials as needed to help you learn how to use some of the network diagrams functionality.

- Create a basic network [diagram](https://www.cisco.com/web/fw/stealthwatch/tutorials/Web_Server_Traffic.mp4)
- Bend [edges](https://www.cisco.com/web/fw/stealthwatch/tutorials/Subnet_Traffic.mp4)
- <span id="page-2-2"></span>• Create a [relationship](https://www.cisco.com/web/fw/stealthwatch/tutorials/Internet_Traffic.mp4) policy that points back to itself

## About Apps

We introduced apps in  $v7.0.0$  of Cisco Secure Network Analytics (formerly Stealthwatch). Secure Network Analytics apps are similar in concept to the apps you install on a smartphone. They are optional features that enhance and extend the capabilities of Secure Network Analytics. The release schedule for the apps is independent from the normal Secure Network Analytics upgrade process. Due to this, we can update apps as needed without having to link them with a core Secure Network Analytics release, and you can install apps without having to update your Secure Network Analytics system.

Use the App Manager page to manage your installed Secure Network Analytics apps. From this page you can install, update, uninstall, or view the status of an app. After installing an app, you can access it from the appropriate option on the dashboard in the Secure Network Analytics Web App. Your user permissions determines which apps you can view.

When you update Secure Network Analytics, the app that is currently installed is retained; however, some apps may require you to upgrade to the latest version of Secure Network Analytics. In addition, when you upgrade your Secure Network Analytics system, you may need to upgrade some or all of the apps. To learn which app version is supported by a particular version of Secure Network Analytics, see the Secure Network [Analytics](https://www.cisco.com/c/en/us/support/security/stealthwatch/products-device-support-tables-list.html?cachemode=refresh) Apps Version [Compatibility](https://www.cisco.com/c/en/us/support/security/stealthwatch/products-device-support-tables-list.html?cachemode=refresh) Matrix.

Only a Primary Admin can install or uninstall an app.

When you update to a later version of an app, simply install the newer version over the existing version. You do not need to uninstall your existing app. If you uninstall an app, all files associated with it, including temporary files, are removed.

<u>а</u>

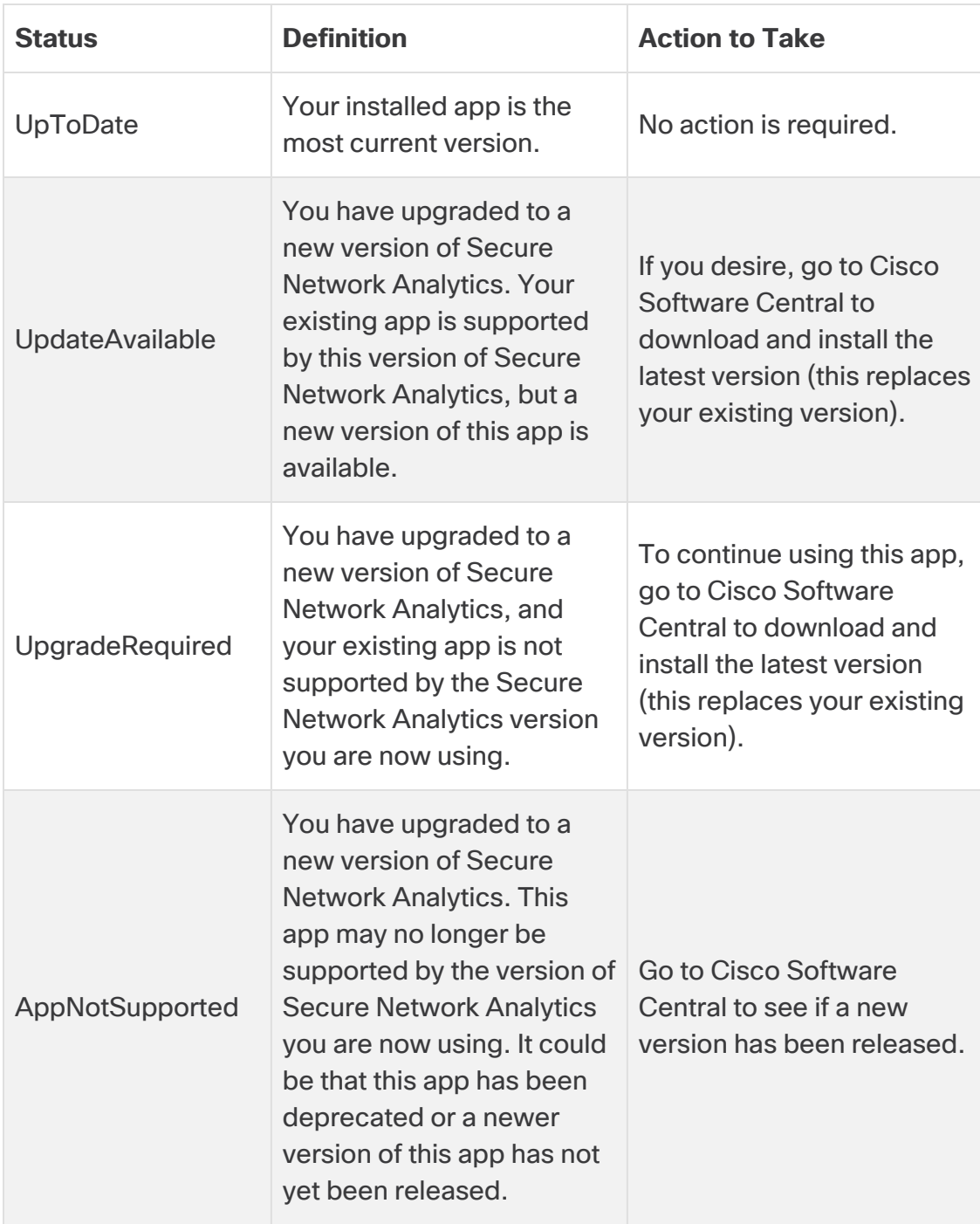

#### <span id="page-4-0"></span>App Compatibility Notice

To simplify the Cisco Secure Network Analytics customer experience, only one version of a Secure Network Analytics app will be available to install at any point in time (similar to the app store model). Although we strive for maximum app compatibility, not all versions of an app will be compatible with all versions of Secure Network Analytics.

Cisco reserves the right to discontinue a Secure Network Analytics app at any time. There may be many reasons for doing so, including but not limited to the following:

- 1. The equivalent capabilities provided by the app are now provided elsewhere, either via a new version of the app, a new app, or via a feature in Secure Network Analytics.
- 2. The capabilities provided by the app are no longer considered relevant or useful to our customer base.

If the decision is made to discontinue a Secure Network Analytics app, advance notice will be provided at least sixty days prior to the discontinuation date. Although Secure Network Analytics apps are currently included with your Secure Network Analytics license, Cisco reserves the right to charge license fees for certain Secure Network Analytics apps in the future.

### <span id="page-4-1"></span>Before You Begin

Before you download and install Network Diagrams, please read this notice:

Network Diagrams is subject to export control laws and regulations. By downloading Network Diagrams, you agree that you will not knowingly, without **prior written authorization from the competent government authorities, export or** re-export (directly or indirectly) Network Diagrams to any prohibited destination, end user, or for any end use.

## <span id="page-4-2"></span>Download the Network Diagrams SWU file from Cisco Software Central

- 1. Go to Cisco [Software](https://software.cisco.com/software/csws/ws/platform/home?locale=en_US) Central.
- 2. In the Download and Upgrade section, click **Access downloads**.
- 3. In the **Select a Product** search bar, enter **Secure Network Analytics** and press **Enter**.
- 4. Choose **Secure Network Analytics Manager 2210** from the list.
- 5. Choose **App - Network Diagrams** from the list.

6. In the window on the right, click the **1** (Download) icon for the Network Diagrams SWU file and download to your choice of location.

### <span id="page-5-0"></span>Upload Network Diagrams on Central Manager

- It usually takes a few minutes to upload and install an app.
- Only the system administrator can upload and install apps.
- 1. Verify that you are installing a version of the app that is compatible with your current version of Secure Network Analytics. See the Secure Network [Analytics](https://www.cisco.com/c/en/us/support/security/stealthwatch/products-device-support-tables-list.html?cachemode=refresh) Apps Version [Compatibility](https://www.cisco.com/c/en/us/support/security/stealthwatch/products-device-support-tables-list.html?cachemode=refresh) Matrix.
- 2. Go to Central Management.
- 3. On the App Manager tab, click **Browse** to select the SWU file.
- 4. Select the app file.

*The upload and installation process automatically begins.*

5. (Conditional) If you need to cancel the upload process, click **Cancel** in the Upload dialog.

After you install the app, you can access it from the main menu under the **Dashboards** menu.

#### <span id="page-5-1"></span>Resource usage

Network Diagrams supports multiple Flow Collectors and domains. The traffic shown in a network diagram represents the data observed in the current domain and all its associated Flow Collectors.

#### Network Diagrams

- supports multiple Flow Collectors and domains
- requires the following amount of disk space:
	- $\circ$  /lancope 50 MB
	- $\degree$  /lancope/var 280 MB (Keep in mind that this disk space volume is a starting point, and consumption grows up to an additional 2 GB as your system accumulates more data.)

To find the disk usage statistics for an appliance, complete the following steps.

- 1. In the Web App, from the main menu, click the (**Global Settings**) icon and choose **Central Management** from the drop-down menu.
- 2. Click the **Appliance Manager** tab.
- 3. Click the **Actions** menu for the appliance and choose **View Appliance Statistics** from the menu.
- 4. If prompted, log in to the associated interface.
- <span id="page-6-0"></span>5. Scroll down to the Disk Usage section.

#### Failover

Upon installation, Network Diagrams is installed on both the primary and secondary SMCs. However, although Network Diagrams is fully functional on the primary Manager, it is available only in View mode on the secondary Manager since the data was copied to the secondary Manager. If the secondary Manager becomes the primary Manager, Network Diagrams functions on the new primary Manager.

• If the apps or app versions on your Primary and Secondary Managers do not match, the apps may not function properly. When there is a mismatch, a message on the App Manager page in Central Manager is displayed prompting you to sync your apps or app versions.

#### <span id="page-6-1"></span>Backup

Refer to the following table to know if Network Diagrams data and configuration settings can be backed up.

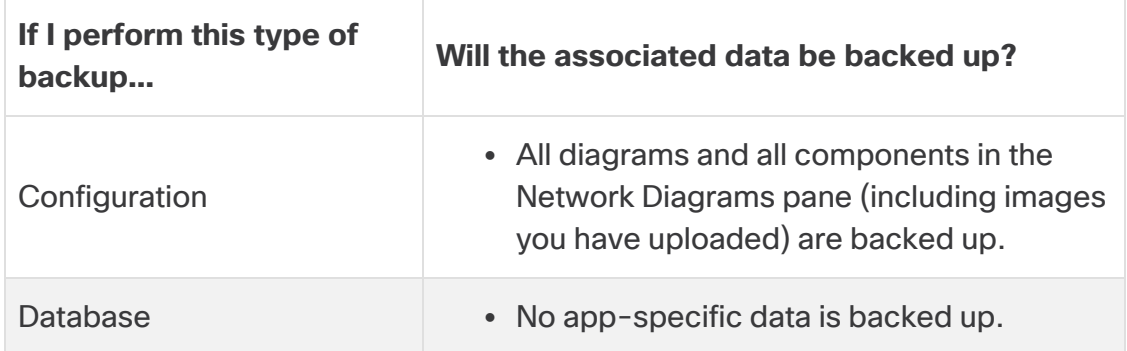

### <span id="page-6-2"></span>Install Network Diagrams

To install Network Diagrams, access Central Management and click the App Manager tab.

- If the available disk space in Secure Network Analytics is between 100–300 MB, a message appears informing you how much remaining disk space Secure Network Analytics has. In this situation, it is possible that the Network Diagrams app may require more disk space than is available. See **[Resource](#page-5-1) usage** in this document to verify how much disk space is required for the Network Diagrams app.
- If Secure Network Analytics has less than 280 MB of disk space, you cannot install this app.

### <span id="page-7-0"></span>Online Help

To access the online help for this app, click the (**Help**) icon located next to the topic heading in the upper left corner of the page.

### <span id="page-7-1"></span>What's Been Fixed

This section summarizes fixes made in this release. The Secure Network Analytics story number is provided for reference.

#### <span id="page-7-2"></span>Version 2.0.2

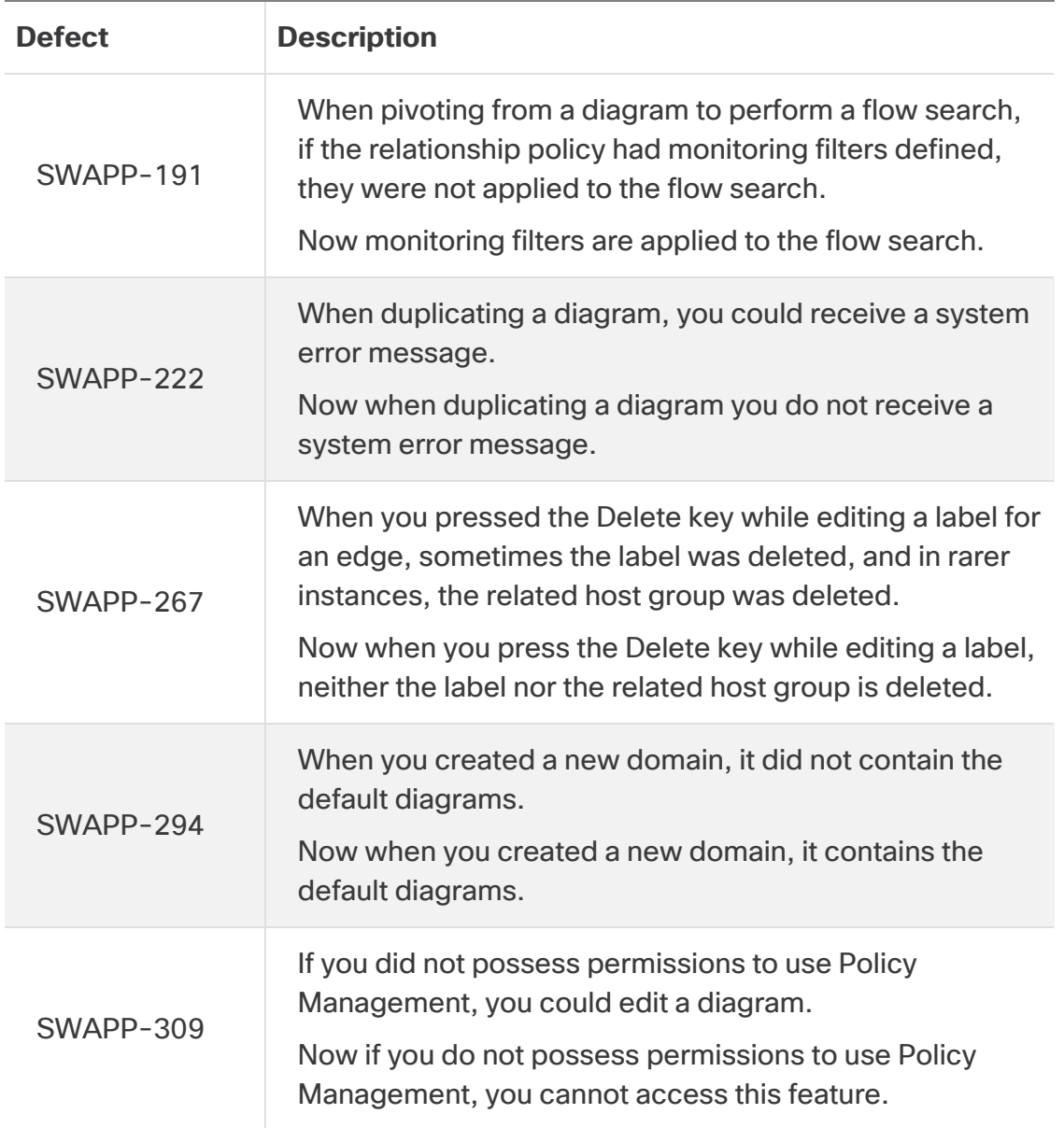

### <span id="page-8-0"></span>Version 2.0.3

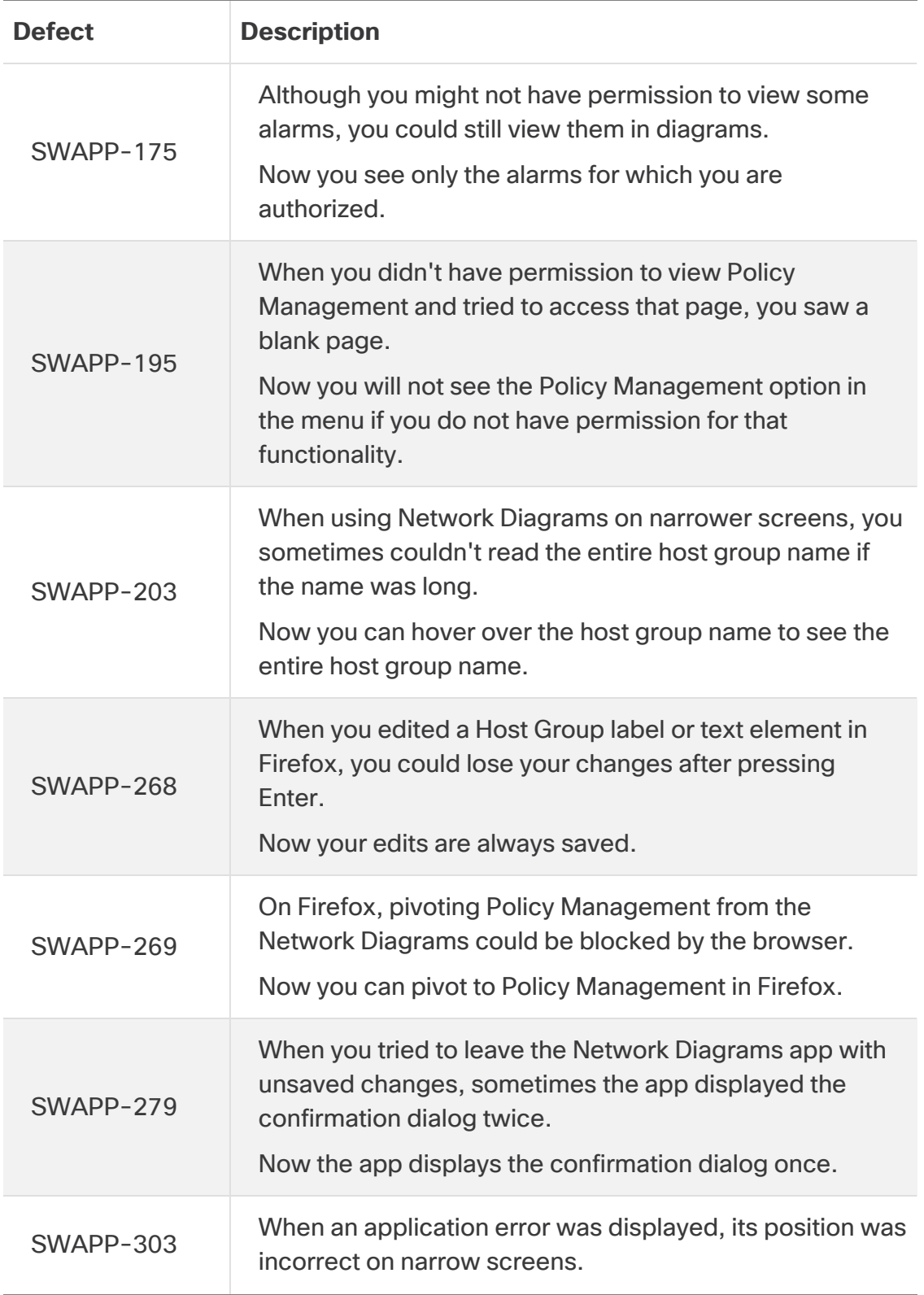

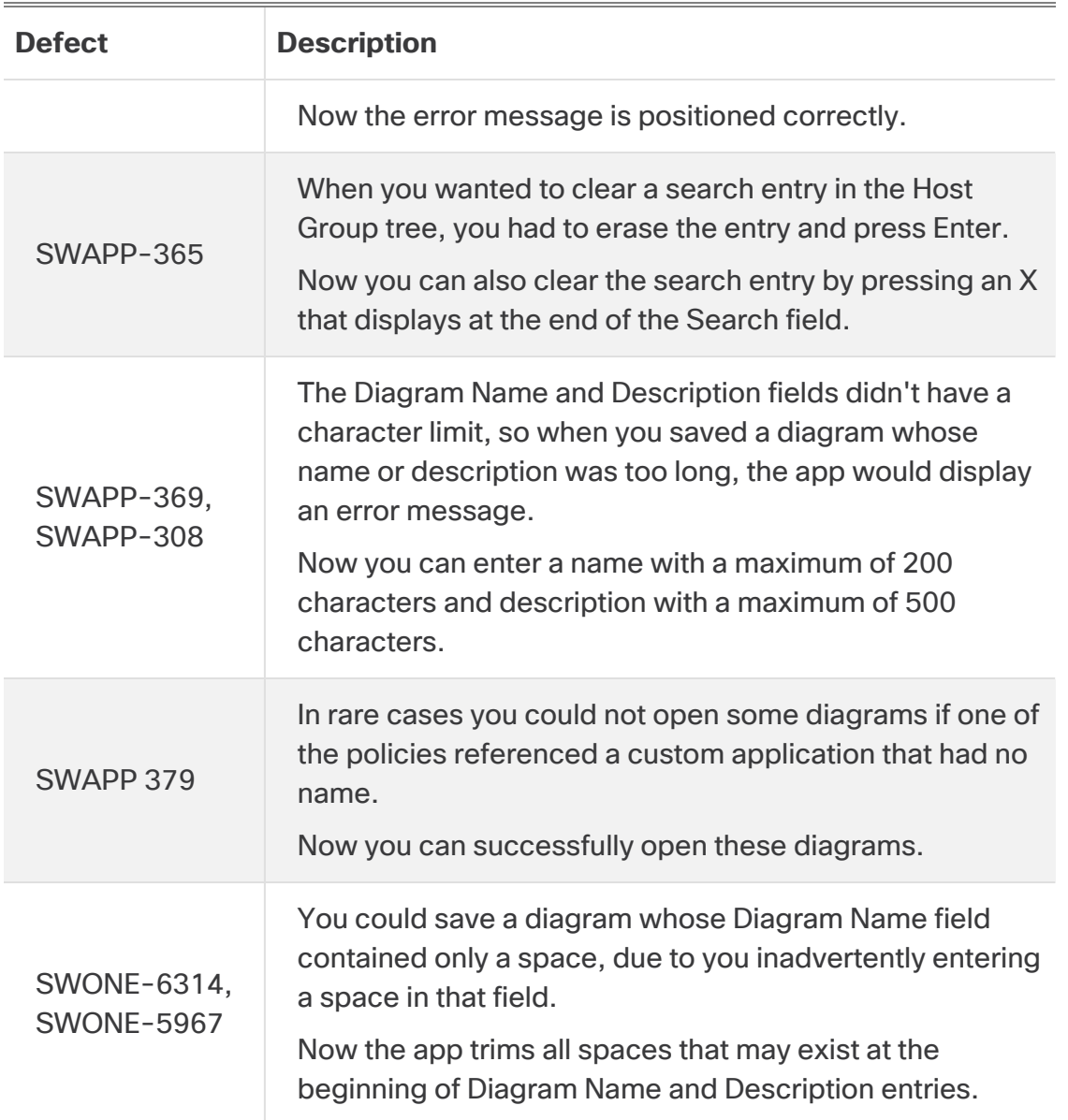

### <span id="page-9-0"></span>Version 2.0.4

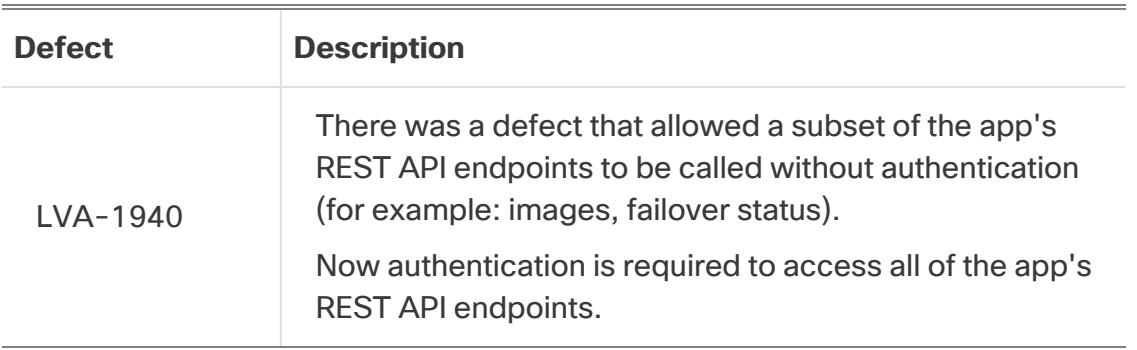

#### <span id="page-10-0"></span>Version 2.0.5

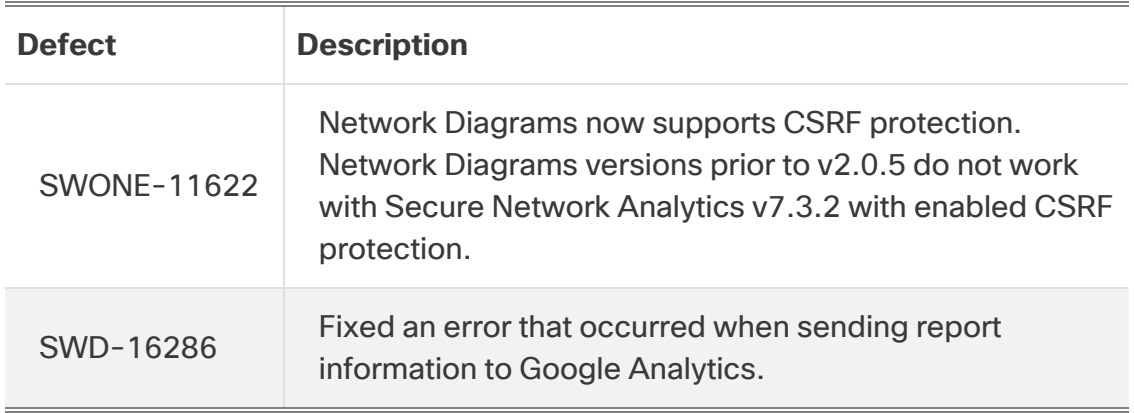

#### <span id="page-10-1"></span>Version 2.0.6

<span id="page-10-2"></span>No fixes were necessary for this version.

#### Version 2.1.0

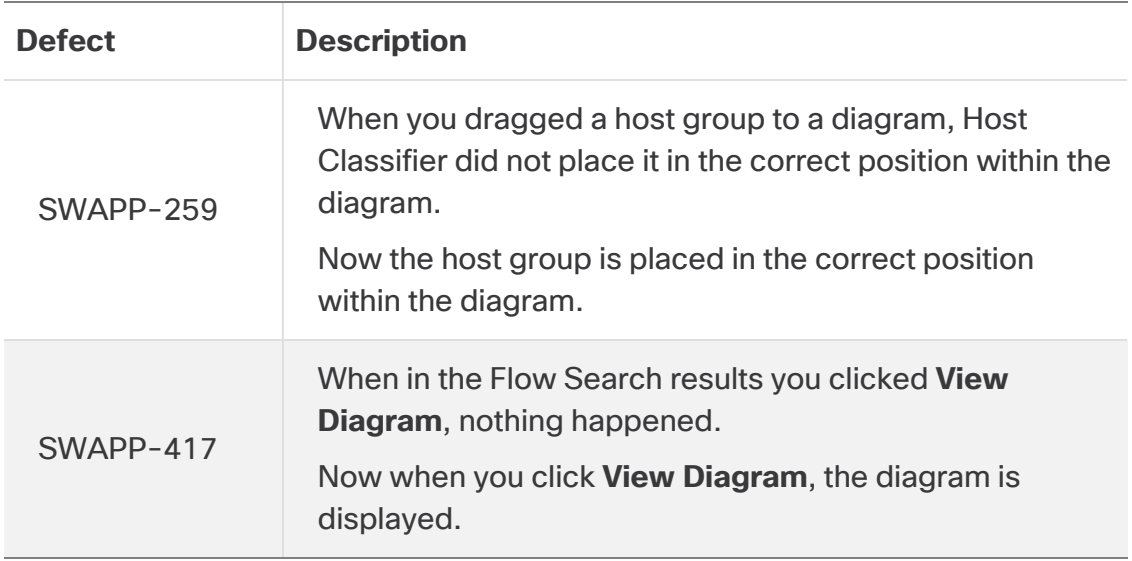

#### <span id="page-10-3"></span>Version 2.1.1

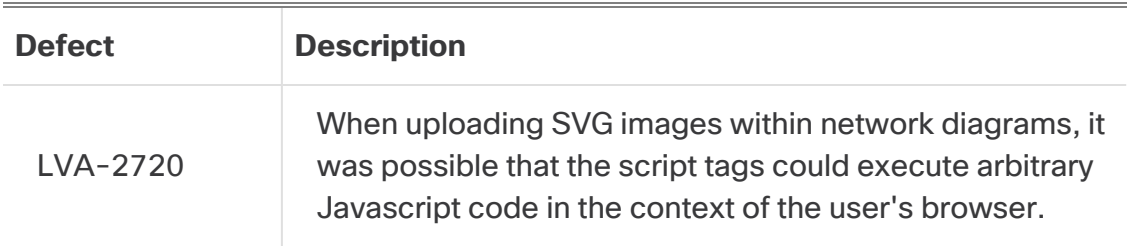

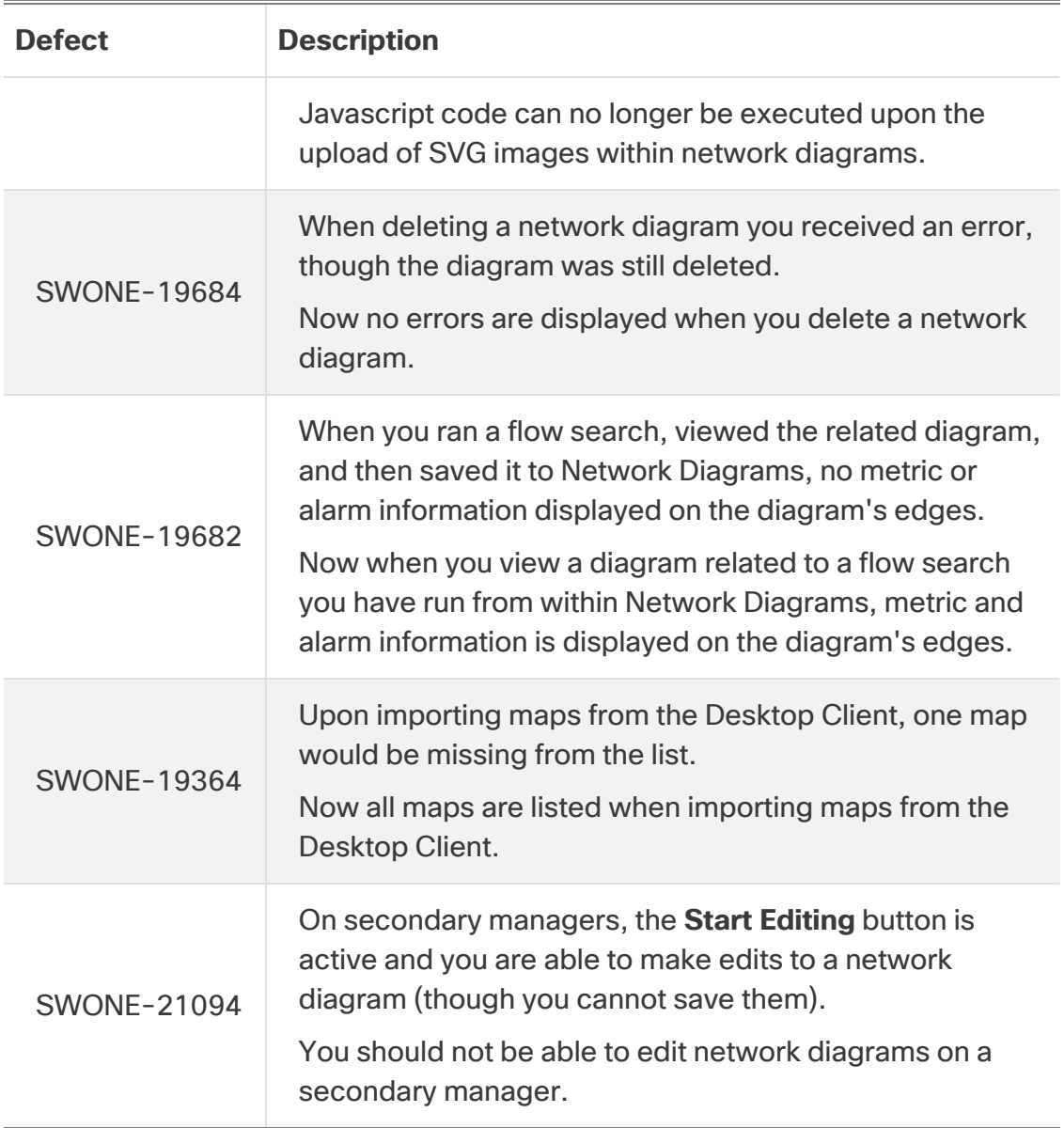

## <span id="page-11-0"></span>Contact Support

If you need technical support, please do one of the following:

**Call**

- Your local Cisco Partner
- Cisco Support
	- $O (U.S.)$  1-800-553-2447

<sup>o</sup> Worldwide support number: [https://www.cisco.com/c/en/us/support/web/tsd-cisco-worldwide](https://www.cisco.com/c/en/us/support/web/tsd-cisco-worldwide-contacts.html)[contacts.html](https://www.cisco.com/c/en/us/support/web/tsd-cisco-worldwide-contacts.html)

#### **Open a case**

- By web: <http://www.cisco.com/c/en/us/support/index.html>
- By email: [tac@cisco.com](mailto:tac@cisco.com)

# Copyright Information

Cisco and the Cisco logo are trademarks or registered trademarks of Cisco and/or its affiliates in the U.S. and other countries. To view a list of Cisco trademarks, go to this URL: [https://www.cisco.com/go/trademarks.](https://www.cisco.com/go/trademarks) Third-party trademarks mentioned are the property of their respective owners. The use of the word partner does not imply a partnership relationship between Cisco and any other company. (1721R)